#### Getting Started with your data

Using Stata

# Outline of Session

- 1) Beginning (Opening Program and Data)
- 2) Exploring the Data
- 3) Modifying the Dataset
- 4) Keeping Good Records
- 5) Helpful Hints

# Outline of Session

- **1) Beginning (Opening program & data)**
- 2) Exploring the Data
- 3) Modifying the Dataset
- 4) Keeping Good Records
- 5) Helpful Hints

## **Beginning**: *Opening STATA*

#### **Option 1:**  Start  $\rightarrow$  Programs  $\rightarrow$  Stata

#### **Option 2:**

Double-click on STATA Icon on your Desktop

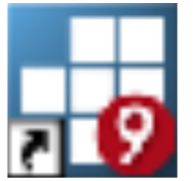

**Intercooled Stata 9.Ink** 

### **Beginning**: STATA Windows

#### • **Variables**

– Lists the variables that are in your data set

#### • **Command**

– Where we will tell STATA what to do by typing commands

#### • **Review**

- Lists all the commands that you have already used.
- Allows us to easily repeat command by clicking on the right one

#### • **Results**

– Where all the output from our commands will appear

## **Beginning**: *Opening STATA Data*

- Set Memory
	- Command: **set mem [NUMBER]m**
	- household record 06 08.dta is 13.8 mb $\rightarrow$ 
		- **set mem 20m** / **set mem 30m** / **set mem 50m** / **set mem 100m**
- Know the file location
- Use the **use** command for data already in STATA format
	- Option 1: Full directory information
		- **use c:/XXXXX/household\_record\_06\_08.dta**
	- Option 2: Two-step process
		- **cd c:/XXXXX**
		- **use household\_record\_06\_08.dta**
	- *Note: Clear the data you are currently using first*

# **Outline of Session**

- 1) Beginning (Opening Program and Data)
- **2) Exploring the Data**
- 3) Modifying the Dataset
- 4) Keeping Good Records
- 5) Helpful Hints

## **Exploring the Data:** *Looking at the Data*

- **browse** command
	- Type **browse** in the command window
- STATA Matrix:
	- Column holds the **variable**
		- Information we collect on respondents
	- Row holds the **observation**
		- Information on a given person who participated.
	- Cell of a particular variable for a particular observation is a **value**
		- When no information is recorded on a particular observation for a particular variable, it is called a **missing value**

## **Exploring the Data:** *Getting to Know the Variables*

- **describe** command
	- Overview of the dataset:
		- The number of observations in the dataset
		- Number of variables in the dataset
		- The amount of memory the dataset is using and how much memory you still have to work with
		- Basic information about the variables in our dataset
- **codebook** command
	- More detailed overview of the variables
		- Variable name, label and type
		- Some basic descriptive statistics for variable

## **Exploring the Data:** *Variable Types*

- Variable Types
	- Numeric
		- Stata reads as number
		- Different types: byte, int, long, float, double (different #'s of decimal points stored)
	- String
		- Stata reads as text
		- String types are str1, str2, str3, etc... (indicates # spots available for a variable's value)
- Words can never be in numeric format but numbers can be in string format
- Some commands are for numeric variables, some only for string, other for both
	- Commands in today's session work mostly with numeric or with both string and numeric

## **Exploring the Data:** *Variable Labels and Value Labels*

- Variable labels give a brief description of the variable
- Value labels puts word labels on category variables
	- E.g. province codes each province with a numeric value
		- 1 for North
		- 2 for South
		- 3 for East
		- 4 for West
		- We can read province names in output even though variable values are numeric

# **Exploring the Data:**

#### *Tabulating Values*

- Gives count of times each value appears in data for specified variable(s)
- 1 variable specified: **tab VARIABLE**
	- Also gives % of observations that take on that value (e.g. % of observations that are male vs. female, % from each province)
- 2 variables specified: **tab VAR1 VAR2**
	- E.g. **tab province sex**
	- VAR1 appears as row, VAR2 appears as column
	- No option specified: gives only # observations in a table cell tells how many observations have both
	- Can include options to see:
		- % of obs with each value combination of VAR1 & VAR2
			- tab province sex, cell
		- % of obs with each VAR1 value for each VAR2 column separately
			- tab province sex, col
		- % of obs with each VAR2 value VAR2 for each VAR1 row separately
			- tab province sex, row
	- Options go after the command and before a comma
	- Can eliminate the variable count and include only percentages by adding nofreq at the end
		- **E.g.** tab province sex, row nofreq

Descriptive Statistics and Graphs: *Summary Statistics Tables*

- summarize (or sum)
	- Returns basic summary statistics (# non-missing observations and mean, sd, min & max of values)
	- How to use:
		- **sum VAR1 VAR2 VAR3** …. (all the variables you want)
- When to use tab vs. sum? General guidelines:
	- tab: category variables (sex, province) & variables that take on few values (# times hospitalized last year)
	- sum: continuous variables for which mean, sd, etc. make sense (e.g. income)
	- Sometimes variables can be tabulated or summarized (e.g. age, household size)

#### Descriptive Statistics and Graphs: *Tabstat*

- Produces table of statistics you choose for as many variables as you'd like
	- Often produces nicer tables for presentation than sum
	- Can also return summary stats by sub-groups in one table
- How to Use:
	- Specify variables and stats you want in table
		- **tabstat VAR1 VAR2 … , s(mean sd … )**
		- Other statistics are also possible (type **help tabstat** to see them)
		- Note: if you choose nothing, default is mean only
	- For stats by sub-group, add **by(SUBGROUP)** in option section (after command and after comma)
		- E.g. to see mean & sd of income by province
			- **tabstat income , s(mean sd) by(province)**

#### Descriptive Statistics and Graphs: *Exporting Tables to Excel, etc.*

• Copy & Paste Method

– Paste into Word for informal tables

• Copy Table & Paste Method

– Past into Excel for formal, formatted tables

*REMINDER: Copy only the table and not other output to maintain formatting!*

# **Outline of Session**

- 1) Beginning (Opening Program and Data)
- 2) Exploring the Data
- **3) Modifying the Dataset**
- 4) Keeping Good Records
- 5) Helpful Hints

#### **Modifying & Managing Data:** *Some STATA "Grammar"*

- Basic STATA Command Structure has the following parts
	- 1 Sometimes: "by" qualifying clause
		- Depends on command
	- 2 Command
	- 3 Variables to which the command will be applied
		- Sometimes just one, sometimes more (depends on command & your goals)
	- 4 Sometimes: specify more information for the command
		- Examples in the next slide
	- 5 Sometimes: qualifying "if" clause
		- When you want command applied only to certain observations (rows)
	- 6 Options
		- Extra specifications
		- Always at the end and always after a comma
- Putting the pieces together (optional pieces in italics): [*1 By*] : [2 Command] [3 Var] [4 Specify] [*5 If*], [*6 Options*]

#### **Modifying & Managing Data: "***if" clause*

- Comes after you have told STATA what you want to do
- Tells STATA for which observations you want to apply your command
	- 'Do something" (specified in [3] and [4])] if "such and such is true" (specified in  $\overline{5}$ )
- Common "if" Expressions:
	- $-$  >, >=, <, <=, ==,  $!=$  or  $\sim=$ 
		- *Note: STATA reads missing values as infinity, so be careful when using > and >=!*
	- For more than one restriction use & (and)
		- E.g. if age > 10 & age <= 20
	- For multiple possibilities use | (or)
		- E.g. if year==2004 | year==2005
- Note: Previous commands (browse, describe, codebook) can be done for only some observations (e.g. kids under 10) using "if" command

### **Modifying & Managing Data: "***by" clause*

- Performs commands by sub-groups (specified by a variable)
	- Examples: Mean income by province
	- Other sub-group possibilities:
		- by year, by hhid, by age group, etc.
- Sometimes comes at the beginning (before the command in [1]), sometimes at the end as an option (in [6])
	- At the beginning: by xxx, sort: …..
	- $-$  At the end ...., by(xxx)

#### **Modifying & Managing Data:** *Some Basic Commands*

- drop
	- Drops the variables or observations specified
- keep
	- Keeps only variables or observations specified (drops all others)
- Generate (gen) & extended generate (egen)
	- Both generate new variables
	- You will need to specify a function for piece [4] of the command
		- Some functions work with gen, some with egen
- replace
	- Replaces values for existing variables
	- Works the same as the gen command
- rename
	- Changes the name of a variable
- *Note: all commands (and most variable names) are lower case*

## **Modifying & Managing Data:** *Using "gen" & "replace"*

- Examples of gen command:
	- gen ones = 1 (column of ones)
	- $-$  gen GENVAR = var1 + var2 (adds var1 & var2)
		- Functions that work with gen tend to be more basic functions
	- $-$  gen age 10=1 if age =  $=$  10
	- gen over10=1 if age $>10$  & age!=.
		- STATA reads missing values as infinity, so be careful when using > and  $>=$ !
	- *Reminder: variable names can't start with numbers!*
- Examples of replace command:
	- replace age=. if age==9999
		- E.g. questionnaire non-response
	- replace over10=0 if age<=10

### **Modifying & Managing Data:** *Using "egen"*

- Often uses more sophisticated functions – statistical functions like mean, sd, etc.
- **egen** examples:
	- egen mean\_VAR=mean(VAR)
	- egen mean\_VAR\_over10=mean(VAR) if over10==1
	- by over10, sort: egen agrgrpmean\_VAR=mean(VAR)
	- egen agrgrpmean\_VAR=mean(VAR), by(over10)

## **Modifying & Managing Data:** *Renaming and Labeling Variables*

- Renaming Variables
	- rename command changes the variable name
	- To Use:
		- **rename [current variable name] [new variable name]**
		- Example: **rename over10 eleven\_plus**
- Labeling Variables
	- Variable labels describe the variable you created
		- Good idea to do this so that you remember later and so others understand your dataset!
	- To Use:
		- **label var [variable] "[short description of the variable]"**
		- Example: **label over10 "=1 if child is older than 10"**

### **Modifying & Managing Data:** *Labeling Values*

- Value labels puts word labels on category variables
	- Example: no=0 and yes=1 in dataset
	- We can read Yes & No in output even though variable values are 0 or 1
- To make value labels
	- Step One: Define the label
		- label def [label name] [value1] "[label for value1]" value2 "[label for value2]"
			- *Remember: Value always comes first and labels always go in quotes*
		- Ex: label def yn 0 "No" 1 "Yes"
	- Step Two: Apply the value label to that variable
		- label val [variable you are labeling] [label you want to apply]
		- Ex: label val has\_tinroof yn
		- Note: the same label can be used for multiple observations!

#### **Managing & Modifying Data:** *Dropping & Keeping Observations*

- Drop/ Keep Commands
	- Both used in the same way but with opposite functions
		- drop deletes observations (rows) or variables (columns) that you tell it to keep
		- keep gets rid of everything EXCEPT the observations (rows) or variables (columns) that you tell it to keep
- Dropping & Keeping variables
	- Specify the variables you want to drop or keep
	- **drop age\_months**
		- Drops the variable age months
	- **keep province hhid VARS …**
		- Keeps only these 3 variables
- Dropping and Keeping observations
	- Specify the observations you want to delete using the "if" clause
	- **drop if over10==0**
		- Drops all observations for which variable over10 is equal to zero
	- **keep if over10==1**
		- Keeps all observations for which variable over10 is equal to one
	- *Note: In this case, both commands will lead to the same result!*

#### **Managing & Modifying Data: Saving Changes**

- Save altered dataset with a new name
	- **save NEWDATASET** to save a new dataset
	- **save NEWDATASET, replace** to save over old
- Never write over the original data!!!

#### **Managing & Modifying Data: Merging Datasets**

- Merge combines multiple datasets into one by matching on the variable you choose
	- Example: Want to examine health facility usage and health facility quality  $\rightarrow$  Need data from household survey and data from the health facility survey
	- To do so: combine the two datasets by merging on health facility
- Step One: Identify the appropriate variable to use for merging
	- Note: The variable must exist in both datasets
- Step Two: Format data for merging
	- Make sure variable has the same name in both datasets
		- If not, rename or create a new variable
	- Sort both datasets by the merging variable and save
		- **sort facility\_id**
		- **save xxx.dta, replace**
- Step Three: Open the "master" dataset (the primary dataset)
- Step Four: Merge
	- merge [variable used for merging] using [DATASET BEING MERGED INTO the current one]
	- Ex: **merge province using [DATASET]**
- Step Five: Examine merge success
	- **tab \_merge**
		- Master only means observations were found in the primary (

# **Outline of Session**

- 1) Beginning (Opening Program and Data)
- 2) Exploring the Data
- 3) Modifying the Dataset
- **4) Keeping Good Records**
- 5) Helpful Hints

## **Keeping Good Records:** *Log Files*

- Log and command log:
	- **log** records all commands and output during the session while the log file is open
	- Command log (**cmdlog**) records all commands typed
	- Both can be open at same time
- To Use:
	- Open new log:
		- **log using LOGNAME.txt / cmdlog using CLOGNAME.txt**
	- Write over an existing log
		- **log using LOGNAME.txt / cmdlog using CMDLOGNAME.txt, replace**
	- Add to an existing log
		- **log using LOGNAME.txt / cmdlog using CMDLOGNAME.txt, append**
	- Conduct your STATA session
	- Close log:
		- **log close / cmdlog close**

#### **Keeping Good Records:** *Do Files*

- List of all the commands you need for your project (in the right order)
	- Don't have to repeat work $\rightarrow$ re-create your dataset by running the do-file
	- Easy to correct mistakes you find later (just change do-file commands!)
	- More concise & polished record of your work
- To create/ edit do-file:
	- Starting a new do-file: **doedit**
	- Editing an existing do-file: **doedit DOFILENAME.do**
		- *Remember: If do-file is kept in different folder, must change directory (cd) or include folder name!*
	- Type in Commands
	- Save do-file (control + s) or, in do-file click File $\rightarrow$ Save
- To use:
	- **do DOFILENAME.do**
- Be Organized!
	- Use headings:
		- To describe do-file content, datasets used, etc. at beginning of do-file
		- Describing the goals of a particular section of the do-file
	- Include comments and notes to yourself
		- For all text in do-files that are not commands, begin the line with " \* "

# **Outline of Session**

- 1) Beginning (Opening Program and Data)
- 2) Exploring the Data
- 3) Modifying the Dataset
- 4) Keeping Good Records
- **5) Helpful Hints**

# **Some Helpful Hints**

- STATA Help
	- **help [STATACOMMAND]**
	- Gives instructions on how to use command, options you can use, etc.
	- *Note: you must know what command you are looking for*
- Hints for commands with string vs. numeric variables
	- Always include quotations for string!
	- Missing values in string and numeric
		- In string format: ""
		- In numeric format:
- When "-more-" appears on the screen
	- Keep going by
		- Clicking on –more- on the output screen
		- Tapping space bar
	- Turn off –more- for future
		- **set more off** (**set more on** to turn back on)
		- *Note: Sometimes makes it difficult to examine output when it appears without stop*